**> [UPDATED SOFTWA](https://help.getpebble.com/?)RE FOR CLASSIC PEBBLES**

# Updated Software for Classic Pebbles

Last Updated - Apr 04, 2016 07:15PM PDT

We're thrilled to announce the availability of our new 3.0 software for our [classic Pebbles \(the original Pebble and Pebble Steel\). We've w](http://help.getpebble.com/customer/en/portal/topics/877607-time-miscellaneous/articles?b_id=8309)orked h bring the great Pebble Time features to our original users.

What's new? How to update Frequently asked questions What software am I using?

[What's new?](http://help.getpebble.com/customer/portal/articles/2237472-updated-software-for-classic-pebbles?b_id=8309&utm_source=Master+Distro+-+Marketing+List&utm_campaign=aa45984364-Pebble_Classic_update_20151215&utm_medium=email&utm_term=0_fdec2078fc-aa45984364-323870089&mc_cid=aa45984364&mc_eid=b0f14b4c02http://pebble.us2.list-manage2.com/track/click?u=dd6d54b0e22472d9f5004013a&id=6ac652607b&e=b0f14b4c02#FAQ)

Updating to the new 3.0 software grants you access to the features and improvements we've been working so hard on lately.

• Timeline. One of the most exciting features that we introduced with Pebble Time collection, timeline incorporates the information that your care about most (upcoming events, weather, sports, travel plans, e and lays it out for you chronologically. For more information, click he (https://help.getpebble.com/customer/en/portal/articles/1959913 timeline).

- You gain access to tons of new apps in our Pebble appstore, include informative apps that integrate into your timeline.
- No more 8 app limit. You can expect to fit dozens of apps on to your Pebble, though the exact number will depend on the type and size your apps. Any that cannot fit directly on to your watch will be save within your Pebble app, where you can rearrange them so the most important ones to you are listed highest and quickly accessible to y
- While the basics are the same, the layout and aesthetics have changed. The navigation through Pebble Time is essentially the same as the classic Pebbles, but with improved animations and icons.

You will be still be able to access the main menu from the watchface and find your notifications, alarms, music control, and any other apps you've downloaded.

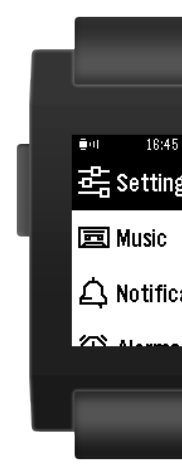

#### **Caution before upgrading:**

- If your native language is Chinese or Dutch, updating to the new software will remove the ability to display Pebble's menu and notifications in those languages.
	- The Pebble mobile app is only available in English.
	- o At the moment, we support English, German, French, and Spanish for Pebble's menu and notifications.
	- o We are planning to include more languages in the future, but it take some time for us to get it in place. We understand how

sideload any apps found outside our appstore, including custom watchfaces from watchface-generator.de.

Please note:

A small percentage of users may not be able to update their classic Peb the new firmware if they are using an older phone model, such as the iP 4. These older phones are missing features that Pebble needs to run the Pebble app and latest software.

However, your Pebble update will be ready and waiting for you, whenever get a newer model in the future.

How to Update

Are you running the latest Pebble software? To find out, press the up or down buttons while your watchface is displayed. If it takes you into your timeline

(http://help.getpebble.com/customer/en/portal/articles/1959913 timeline?b\_id=8309), pictured on the right, you are up-to-date.

If pressing the up or down buttons from your watchface scrolls through other available watchfaces that you've downloaded, please follow these instructions to update your classic Pebble (the original Pebble or Pebble Steel) to the new software:

# **[Get the most recent version of the "Pebble" app.](http://help.getpebble.com/customer/en/portal/articles/1959913-timeline?b_id=8309)**

Please click on the appropriate store below to make sure you have most recent version of Pebble for your phone.

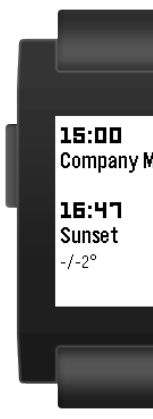

the original app.

We're as[king that Android users leave the origi](http://pbl.io/ptwios)[nal app on your p](https://play.google.com/store/apps/details?id=com.getpebble.android.basalt&hl=en)ho help combat a issue that affects companion apps. We'll let you know when it is okay to delete it completely.

iOS users, please delete the original Pebble app from your phone.

Forget previous pairings on both devices. On Pebble, go to Settings > Bluetooth > your phone > Forget. On your phone, go into your Settings > Bluetooth > your Pebble > I (this device).

#### **• Launch the Pebble app ...**

#### **Select the version of the watch.**

On the first page, scroll to the left of Pebble Time to reveal the clase Pebbles.

If you have any watches from the Pebble Time collection (Time, Time Steel, Time Round), please put them into airplane mode so they do interfere with your classic Pebble's connection.

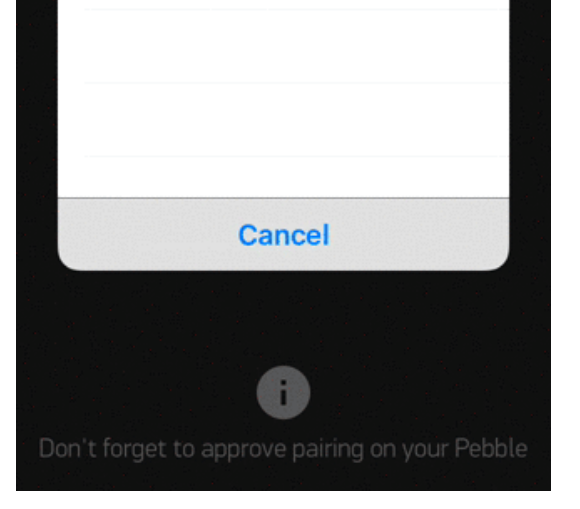

# **Sign in or sign up for a Pebble account.**

Use the same account as the original Pebble app to access to the and watchfaces that you've already downloaded. Forgot your pass

#### **Plug in your watch.**

This new software requires a two-step update, which may take several minutes. To ensure a smooth transition with both updates, please have your Pebble plugged in and charging during this process.

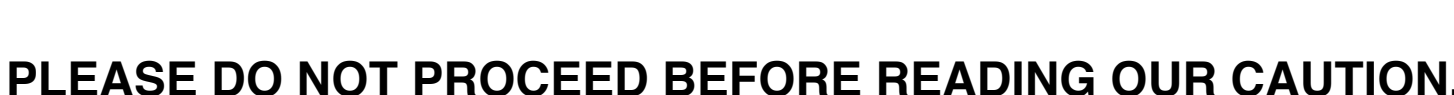

You will not be able to return to the original software after you have updated to 3.0.

#### **Update your factory reset software.**

This update replaces your recovery version so that you return to thi [software if you run into issues or perform a factory reset.](http://help.getpebble.com/customer/portal/articles/2237472-updated-software-for-classic-pebbles?b_id=8309&utm_source=Master+Distro+-+Marketing+List&utm_campaign=aa45984364-Pebble_Classic_update_20151215&utm_medium=email&utm_term=0_fdec2078fc-aa45984364-323870089&mc_cid=aa45984364&mc_eid=b0f14b4c02http://pebble.us2.list-manage2.com/track/click?u=dd6d54b0e22472d9f5004013a&id=6ac652607b&e=b0f14b4c02#Caution)

## **Update from factory mode to the current version.**

This step will bring you completely up-to-date with the most recent software we have released.

additional Bluetooth-LE connection to enable notifications. Android users will be redirected to a Settings page to grant access and then return to the app to complete the set up.

You may also need to grant access to other data, such as location permission for your calendars.

**Watchface and timeline suggestions.** We've gathered some of our favorite watchfaces and timeline apps to help you get started. Tap add to download it for your watch.

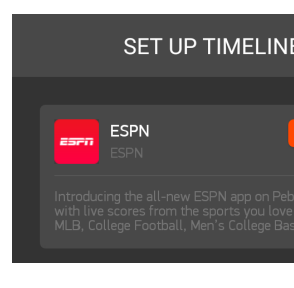

You're all set!

Frequently asked Questions

# **Do I have to update?**

#### **What if I forgot my account password? What happens to my apps?**

Do I need the original app? Will it affect my phone? How much space will the new app consume?

## **[Do I have to update?](http://help.getpebble.com/customer/portal/articles/2237472-updated-software-for-classic-pebbles?b_id=8309&utm_source=Master+Distro+-+Marketing+List&utm_campaign=aa45984364-Pebble_Classic_update_20151215&utm_medium=email&utm_term=0_fdec2078fc-aa45984364-323870089&mc_cid=aa45984364&mc_eid=b0f14b4c02http://pebble.us2.list-manage2.com/track/click?u=dd6d54b0e22472d9f5004013a&id=6ac652607b&e=b0f14b4c02#HaveTo)**

• [No, we won't be forcing customers to](http://help.getpebble.com/customer/portal/articles/2237472-updated-software-for-classic-pebbles?b_id=8309&utm_source=Master+Distro+-+Marketing+List&utm_campaign=aa45984364-Pebble_Classic_update_20151215&utm_medium=email&utm_term=0_fdec2078fc-aa45984364-323870089&mc_cid=aa45984364&mc_eid=b0f14b4c02http://pebble.us2.list-manage2.com/track/click?u=dd6d54b0e22472d9f5004013a&id=6ac652607b&e=b0f14b4c02#Forgot) update. We understand that  $\gamma$ [may want to wait until we](http://help.getpebble.com/customer/portal/articles/2237472-updated-software-for-classic-pebbles?b_id=8309&utm_source=Master+Distro+-+Marketing+List&utm_campaign=aa45984364-Pebble_Classic_update_20151215&utm_medium=email&utm_term=0_fdec2078fc-aa45984364-323870089&mc_cid=aa45984364&mc_eid=b0f14b4c02http://pebble.us2.list-manage2.com/track/click?u=dd6d54b0e22472d9f5004013a&id=6ac652607b&e=b0f14b4c02#Apps) offer more language options or if you'd just [to stay on this version o](http://help.getpebble.com/customer/portal/articles/2237472-updated-software-for-classic-pebbles?b_id=8309&utm_source=Master+Distro+-+Marketing+List&utm_campaign=aa45984364-Pebble_Classic_update_20151215&utm_medium=email&utm_term=0_fdec2078fc-aa45984364-323870089&mc_cid=aa45984364&mc_eid=b0f14b4c02http://pebble.us2.list-manage2.com/track/click?u=dd6d54b0e22472d9f5004013a&id=6ac652607b&e=b0f14b4c02#Original)f the software a bit longer.

(http://auth.getpebble.com/users/password/new) to reset it from yo computer. The reset instruction will be emailed to you. If you do not the message in your inbox after a few minutes, please be sure to cl your SPAM folders.

What happens to my apps?

- [Apps that you found and downloaded from the appstore will follo](http://auth.getpebble.com/users/password/new)w account from the original mobile app to the Pebble app. They'll populated automatically when you sign in.
- However, you will lose any sideloaded apps (watchfaces or apps discovered outside of the appstore, including custom ones created watchface-generator.de). We do not have a way to save those for the transfer between apps, so you will need to recreate or redownload after setting up on the Pebble app.
- Updating your software gives you several advantages:
	- More apps available to you in the Pebble appstore.
	- No more 8 app limit for your watch.  $\circ$ The number of apps it can hold will vary depending on their si and function, but you can expect dozens. Any apps that cann immediately stored on your Pebble will automatically be added the "My Pebble" section of the mobile app for quick access.
	- Timeline apps that can incorporate information into your day.
- You may not have access to all of the apps in the appstore. Apps that were created exclusively for color screens or the Pebble Time Rour not be available to classic Pebbles until they are rebuild and

redistributed by the developer. You will also not be able to use apps that use voice input, as classic Pebble watches do not have microphones.

Do I need the original app?

• iOS users will not need to keep the original Pebble app on their phone and may delete it after downloading the new Pebble mobile app. However, we are requesting that Android users keep the original app on their phone for the time being.

Will it affect my phone?

• The new Pebble app and the 3.0 software will behave the same way that the originals did. You can expect your phone to be affected by the new versions the same way it reacts to the 2.0 versions.

How much space will the new app consume?

Due to improved features and design, the new Pebble mobile app does take up more space than the original app, but only requires 14MB to download.

What Software Am I Using?

If you are not sure what software you're using, there's quick and easy ways to tell if you are running the latest one.

# 1. **What mobile app are you using on your phone?**

Our latest software requires our most recent mobile app. If your classic Pebble is connected to your phone through an app called "Pebble", with this grey icon  $[ $\circ$ ], you are running our latest software.$ 

If your classic Pebble is still using our original mobile app, "Pebble Smartwatch" with this red icon  $\boxed{\bullet}$ , you need to update your app and id=com.getpebble.android.basalt&hl=en) (https://play.google.com/store/apps/details? id=com.getpebble.android.basalt&hl=en)

2. [While your Pebble is displaying your](http://pbl.io/ptwios) [watchface, what](https://play.google.com/store/apps/details?id=com.getpebble.android.basalt&hl=en) happens when you scroll? If you are running the latest software, pressing the up or down buttons while your watchface is displayed will [take you into your timeline](https://play.google.com/store/apps/details?id=com.getpebble.android.basalt&hl=en)

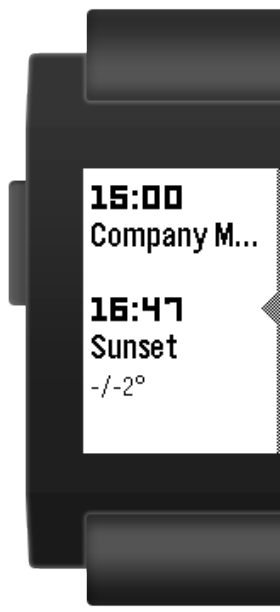

(http://help.getpebble.com/customer/en/portal/articles/1959913-tim b\_id=8309), pictured on the right. Timeline is a new interaction feat that helps you view information and events chronologically.

If you still need to update your watch, pressing the up or down butto from your watchface will scroll through other available watchfaces t you've downloaded.

Please note:

A small percentage of users may not be able to update their classic Peb the new firmware if they are using an older phone model, such as the iPI 4. These older phones are missing features that Pebble needs to run the Pebble Time app an latest software.

However, your Pebble update will be ready and waiting for you, whenever get a newer model in the future.